# Alexa, Project Computer Room Plug

#### This is a Project to configure a TP-Link Wireless Plug (TP-Link Smart Plug, No Hub Required, Wi-Fi, Control your Devices

from Anywhere, Works with Alexa (HS100) )

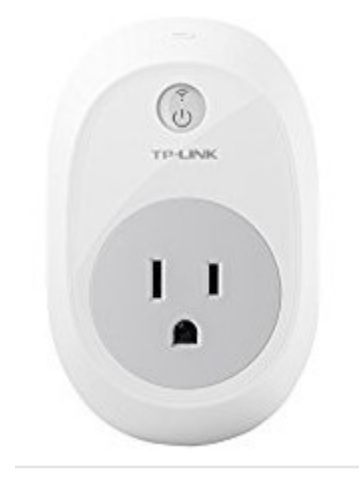

This is a great First Project to get started with a Smart Home

# Project Information

- Smart Home Automation uses both Alexa and the Skill (KASA) to control the Lamp.
- Enable the KASA skill in your Alexa app. (either via computer or smart phone).
- You can use the Discover Button to find the Lamp if it is turned on.
- You can give the Plug a name, in this case I called it Computer Room.

# Useful Links

- Connect your TP-Link Kasa Device to Amazon Alexa. <http://www.tp-link.com/us/faq-944.html>
- Amazon, TP-Link Kasa [https://www.amazon.com/TP-LINK-Kasa/dp/B](https://www.amazon.com/TP-LINK-Kasa/dp/B01EIQX6Y8) [01EIQX6Y8](https://www.amazon.com/TP-LINK-Kasa/dp/B01EIQX6Y8)

#### Alexa Home Page

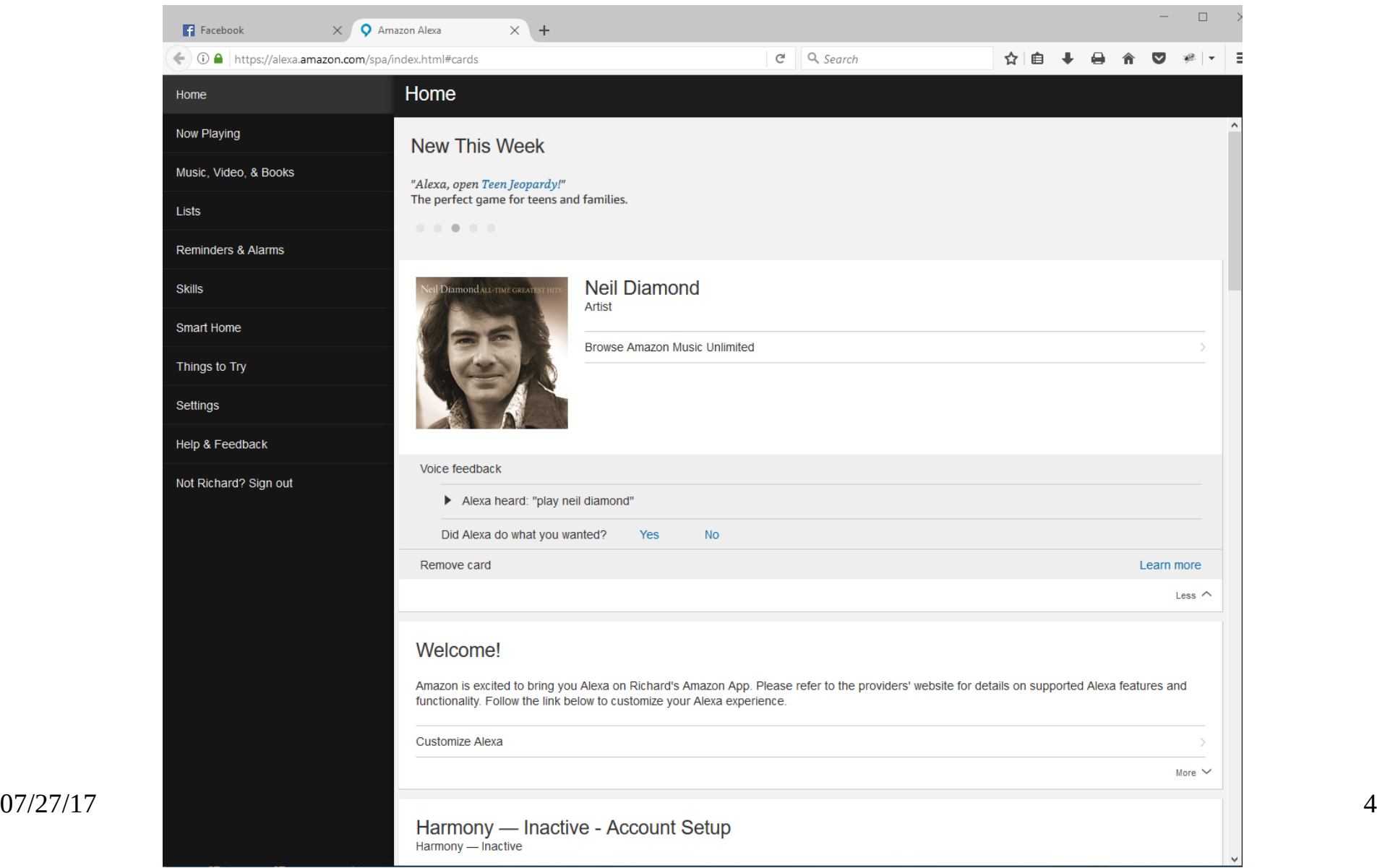

## Alexa My Skills Page

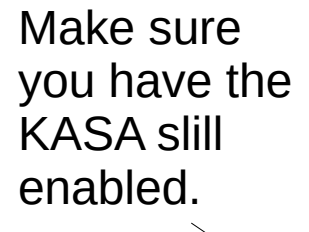

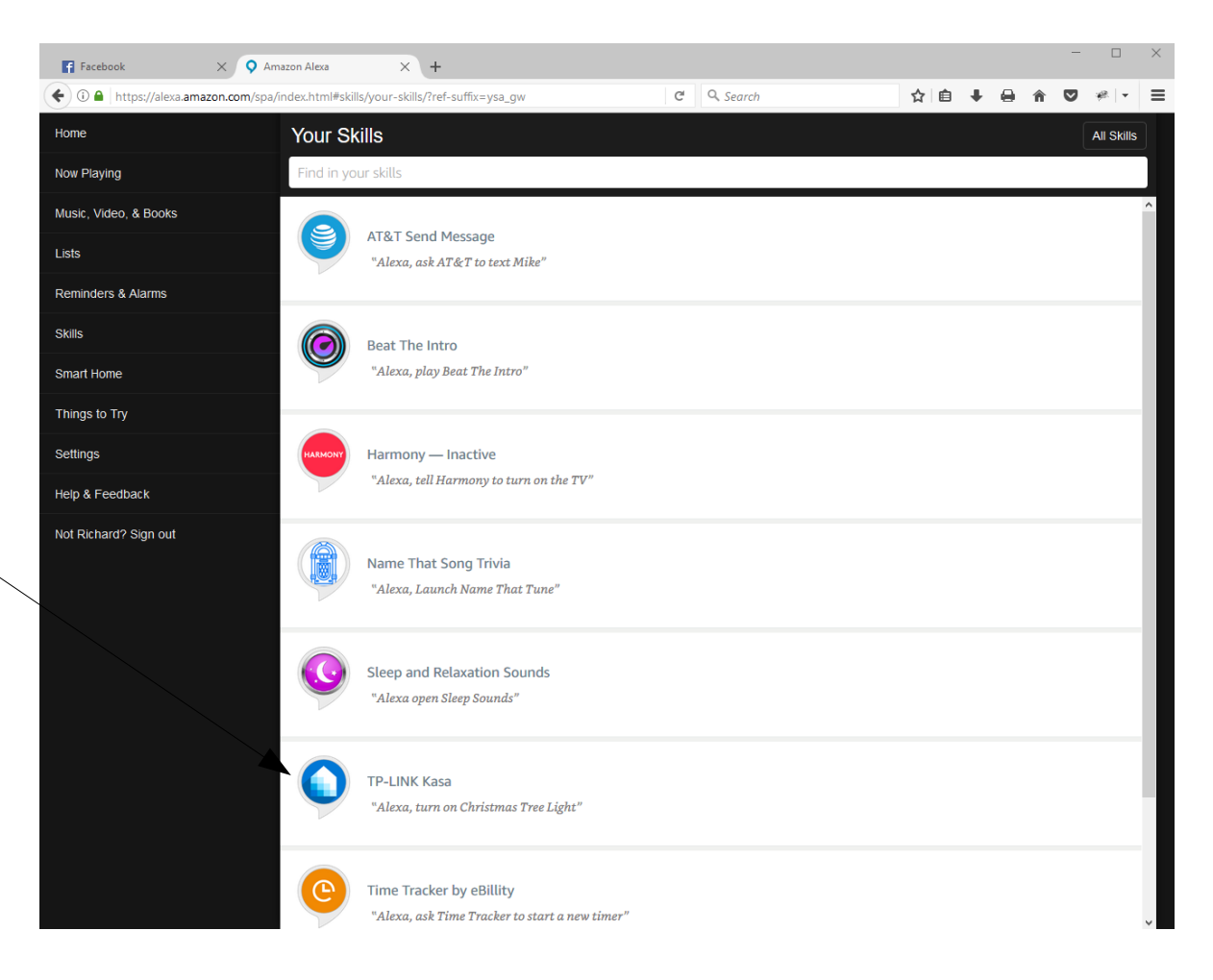

## Alexa, Smart Home Page

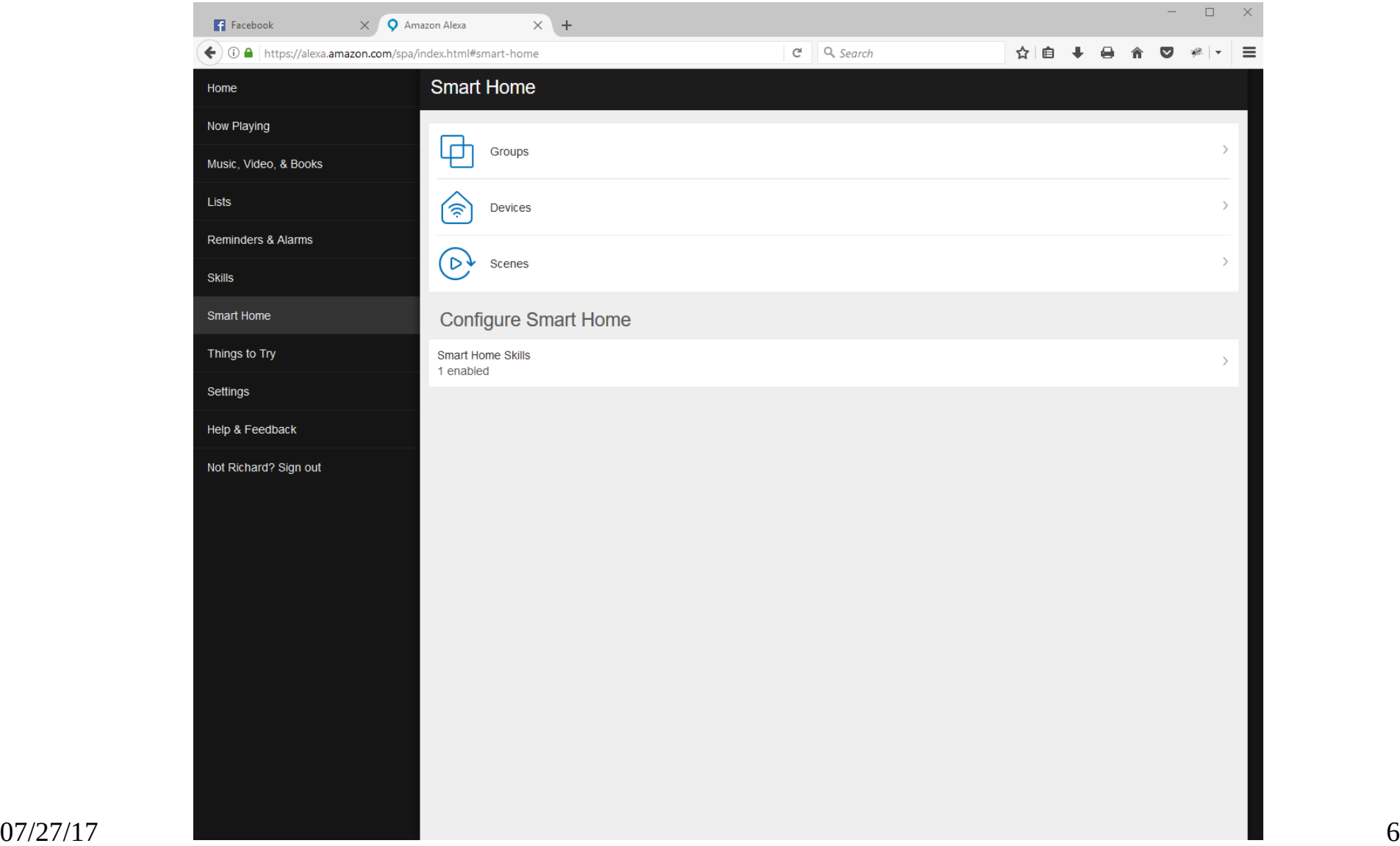

## Alexa, Devices Page

Please note I have two devices discovered in my Devices Page.

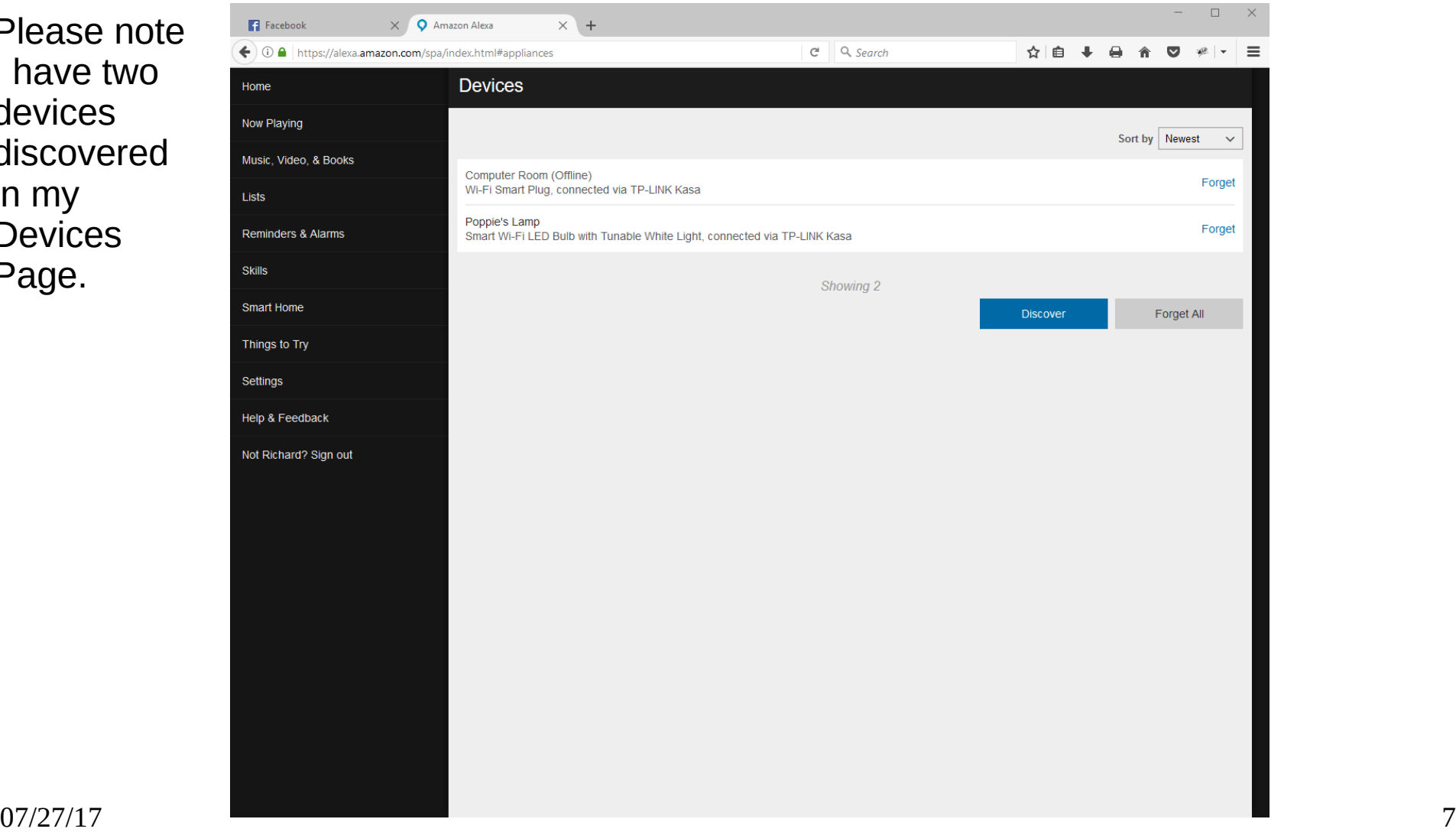

## Alexa, KASA Skill Page

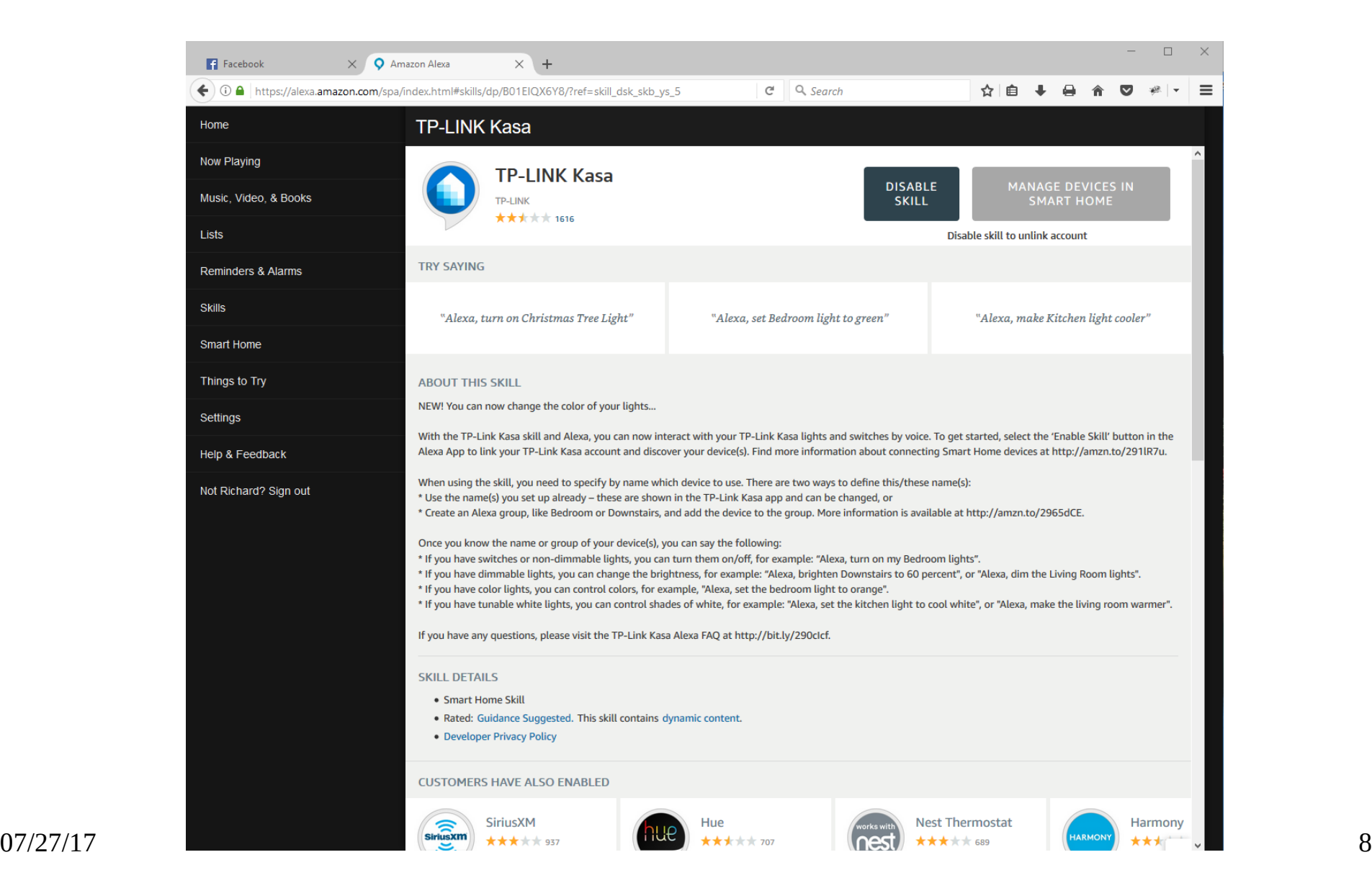

## Alexa Commands to control Lamp:

• "Alexa, turn on/off Computer Room"

The above are just an example, You can also use your smart phone to control the lamp.